## **RESETANLEITUNG.**

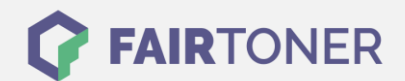

## **Brother MFC-7290 Toner Reset**

**Schritt-für-Schritt: So setzen Sie den Toner Ihres Druckers ganz einfach zurück! TROMMEL RESET**

Um einen Brother MFC-7290 Toner Reset durchzuführen, befolgen Sie bitte genau die Anleitung. Dies ist nach einem Toner Wechsel nötig. Gehen Sie dabei zügig vor, um ein Zurückfallen in das Hauptmenü zu vermeiden.

- 1. Schalten Sie den Drucker ein
- 2. Öffnen Sie die Frontklappe
- 3. Betätigen Sie die Taste OPTION
- 4. Drücken Sie die Sterntaste "\*"
- 5. Wählen Sie Ihren Toner:
- 6. Für Starter Toner drücken Sie 1x die "1" und 1x die Null
- 7. Für Standard Toner drücken Sie 2x die "1"
- 8. Schließen Sie die Frontklappe

Das Zählwerk ist nun zurückgesetzt und der Toner Reset des Brother abgeschlossen.

## **Verbrauchsmaterial für Brother MFC-7290 Drucker bei FairToner**

Sie können hier bei [FairToner](https://www.fairtoner.de/) auch die passenden Brother TN-2000 Toner für Ihren Brother MFC-7290 Drucker kaufen.

- **[Brother MFC-7290 Toner](https://www.fairtoner.de/toner/brother-toner/brother-mfc-7290-toner/)**
- [Brother TN-2000 Toner](https://www.fairtoner.de/oem/brother-tn-2000-toner/)

**FAIRTONER.DE ONLINESHOP / SOFORTHILFE / RATGEBER**

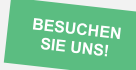

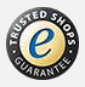